### **Reproducible Research and Data Analysis Exercise**

**University POLITEHNICA of B** 

This resource si released under CC-BY licence

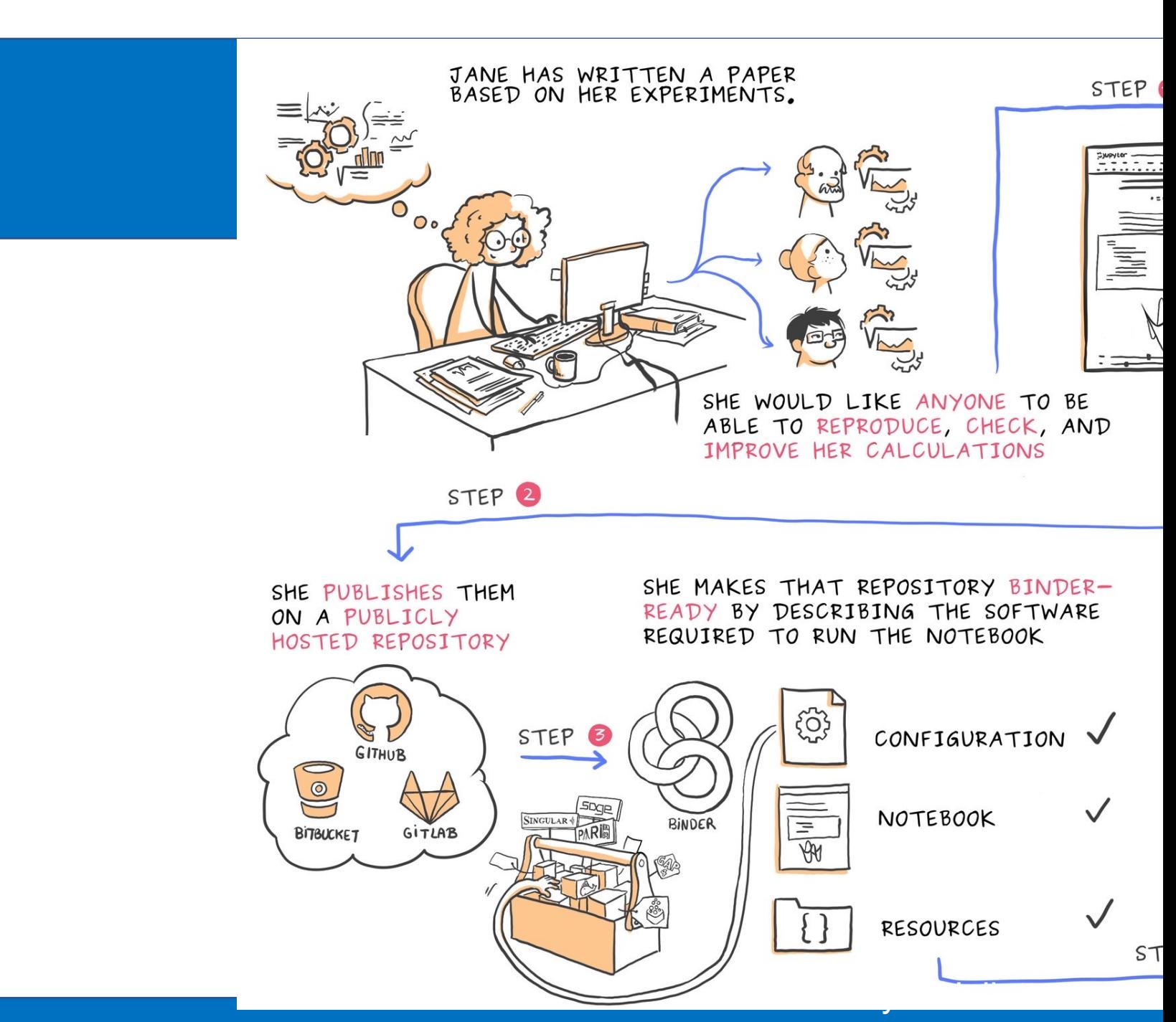

#### https://twitter.com/JulietteT

# Implement Open Science

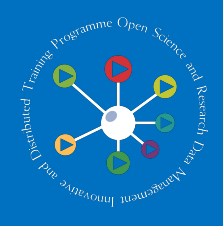

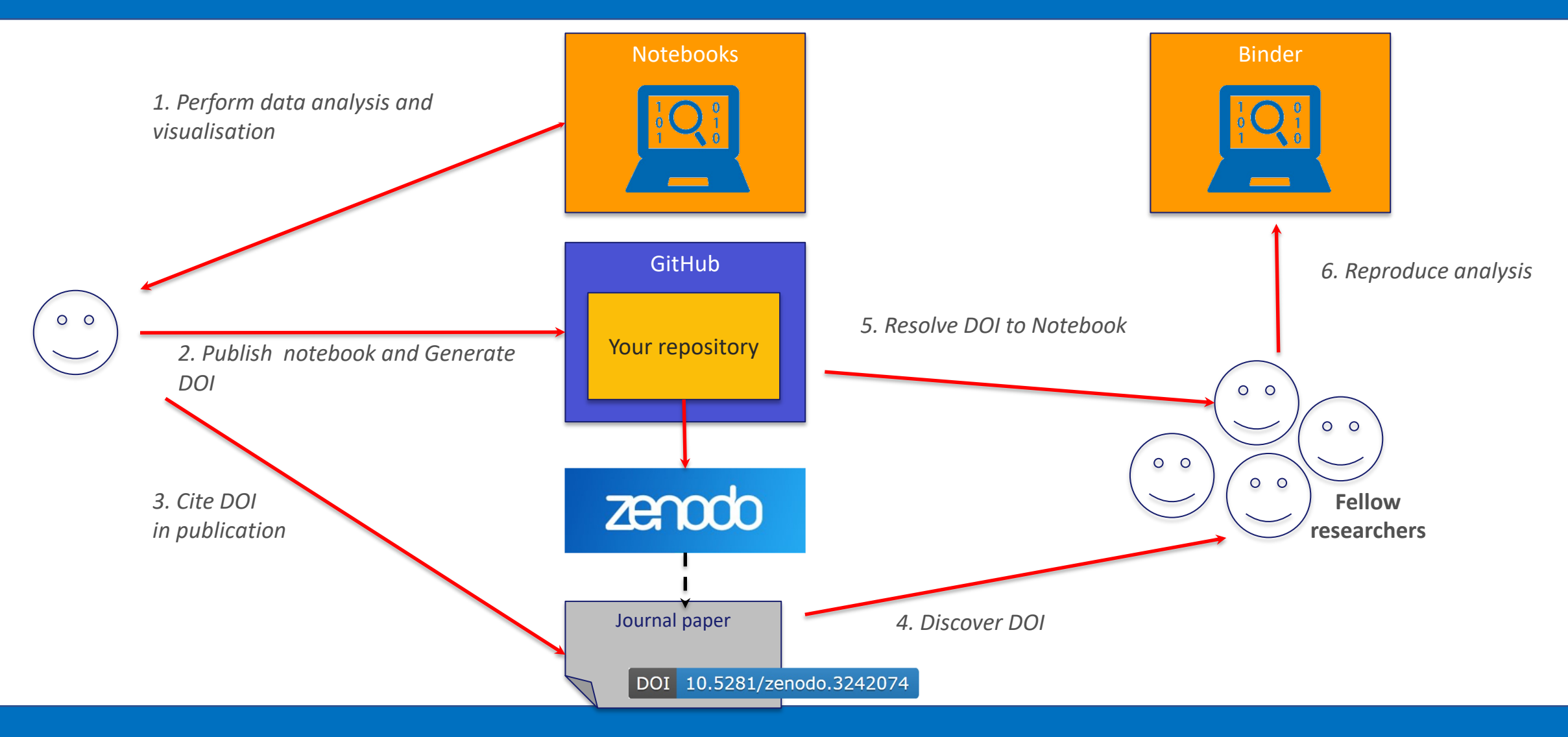

## **1.** Code storage and versioning

 $\mathcal{L}^{\text{max}}_{\text{max}}$ 

Git, GitHub, Sourcetree

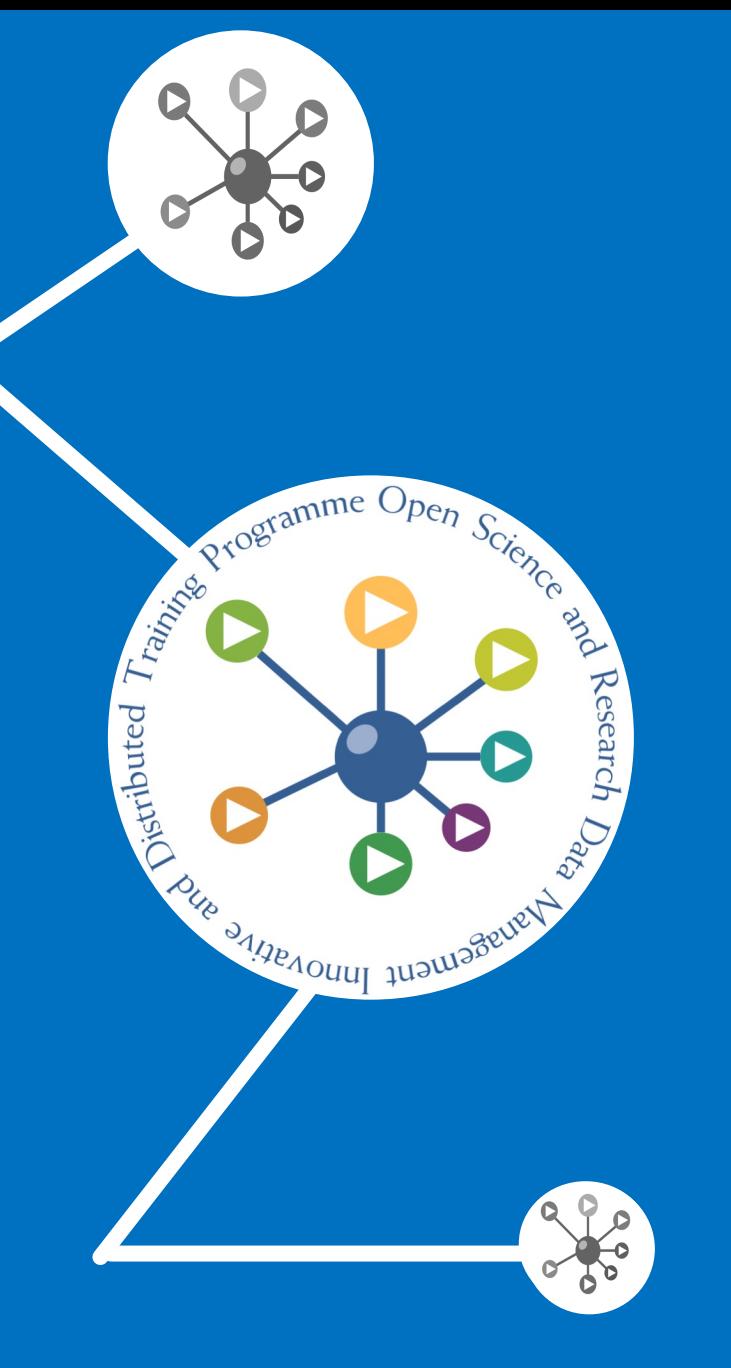

### Git

**A** free and open source distributed version control s [everything from sma](https://git-scm.com/)ll to very large projects with spe

Is easy to learn and has a tiny footprint with lightning

**Solutions** Has features like: cheap local branching convenient staging areas multiple workflows

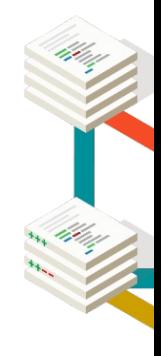

https://git-scm.com

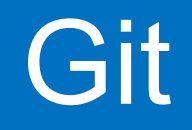

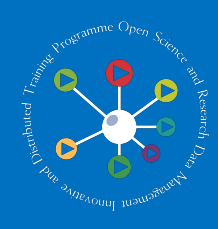

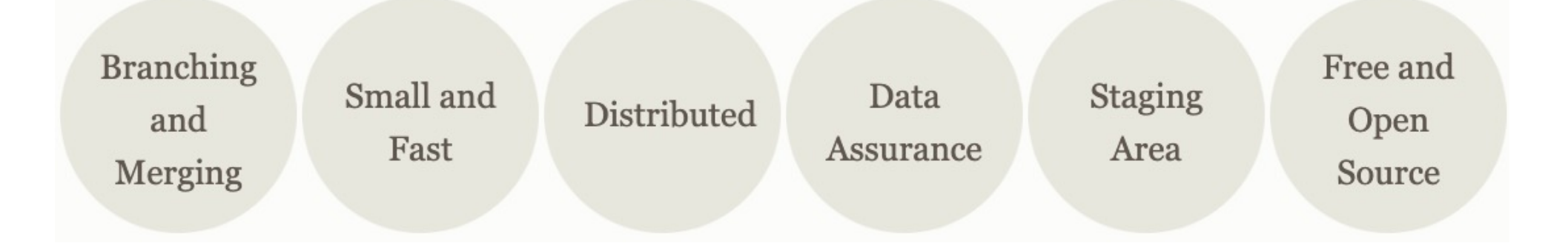

# Git development platforms

- **Social networks for software development**
	- Git repository hosting services + extra features
	- web-based interfaces on top of Git
		- collaboration features: access control, wikis, issues, projects, etc.
- Examples:
	- **GitHub**
	- GitLab
	- **Bitbucket**
	- **Perforce**
	- **Beanstalk**
	- **Codebase**
	- etc.

# 2. Reproducible environments

Binder, Jupyter Notebooks

\*This tutorial is based on https://the-turing-way.netlify.app/communication

### Binderize [your r](https://mybinder.org/)epo

- **<sup>↓</sup>Create a new repo on GitHub**
- **Wake sure the repository is public, not private!**
- Create a file called *hello.py* containing print ("Hello from
- **<sup></sup> ‰Go to https://mybinder.org**
- **X** Type the URL of your repo into the "GitHub repo or URL"
- \*As you type, the webpage generates a link in the "Copy the
- **\*Open a new browser tab and visit that URL**

# Binderize your repo

**While you wait, BinderHub is:** 

- fetching your repo from GitHub
- $*$  analysing the contents
- building a Docker image based on your repo
- launching that Docker image in the cloud
- **<sup>‰</sup>connecting you to it via your browser**

**ACTE:**  $\frac{1}{2}$  How to run your script:

*f* from the launch panel, select "Terminal"

 $\frac{1}{20}$  in the new terminal window, type python hello.py and press Enter

Create a file called *requirements.txt* in your repo

```
*Add a line that says numpy==1.14.5
```
Visit your Binder repo again

 $*$  Check the environment:

**\*** from the launch panel, select "Python 3" from the Notebook section to open a new notebook

 $*$  type the following into a new cell:

import numpy print(numpy. version) numpy.random.randn()

#### **!Changes made inside the Binder are not propagated in the repo!**

**<sup>2</sup> You can also add the Binder badge to your repo 8** launch binder

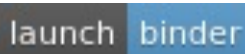

### Access external data

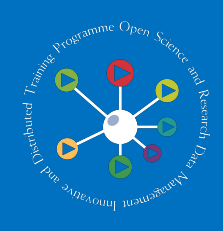

Small public files **<sup>→</sup>add them directly into your GitHub repository** 

#### *<u><b>Wedium public files</u>*

**from a few 10s MB up to a few hundred MB** 

 $\frac{1}{2}$  add a file called *postBuild* to your repo  $\rightarrow$  a shell script executed as part of the image construction (only once when a new image is built)

#### **<sup>→</sup> Large public files**

 $\frac{1}{2}$  it is not practical to place large files in your GitHub repo or include them directly in the image  $\frac{12}{10}$  the best option is to use a library specific to the data format to stream the data as you're using it or to download it on demand as part of your code

#### **<sup>→</sup> Private files**

 $*$  there is no way to access files which are not public

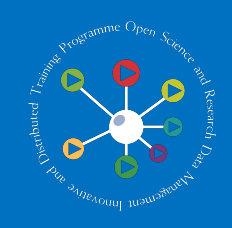

Go to your GitHub repo and create a file called *postBuild*

Add this line: wget -q -O gapminder.csv http://bit.ly/2uh4s3g

Update the *requirements.txt* file by adding pandas and matplotlib

**<sup>※</sup>Relaunch your Binder** 

Visualise the data by creating a new notebook and running the following:

```
%matplotlib inline
import pandas
data = pandas.read csv("gapminder.csv", index col="country")
years = data.columns.str.strip("gdpPercap_") # Extract year from last 4 characters of each column name
data.columns = years.astype(int) \qquad # Convert year values to integers, saving results back to dataframe
data.loc["Australia"].plot()
```
### Sample Binder repos

https://github.com/raduciobanu/trainrdm-example

https://mybinder.readthedocs.io/en/latest/examples/sample\_repos.html

### **3.** Archiving code and software

 $\mathcal{L}_{\text{max}}$ 

Zenodo

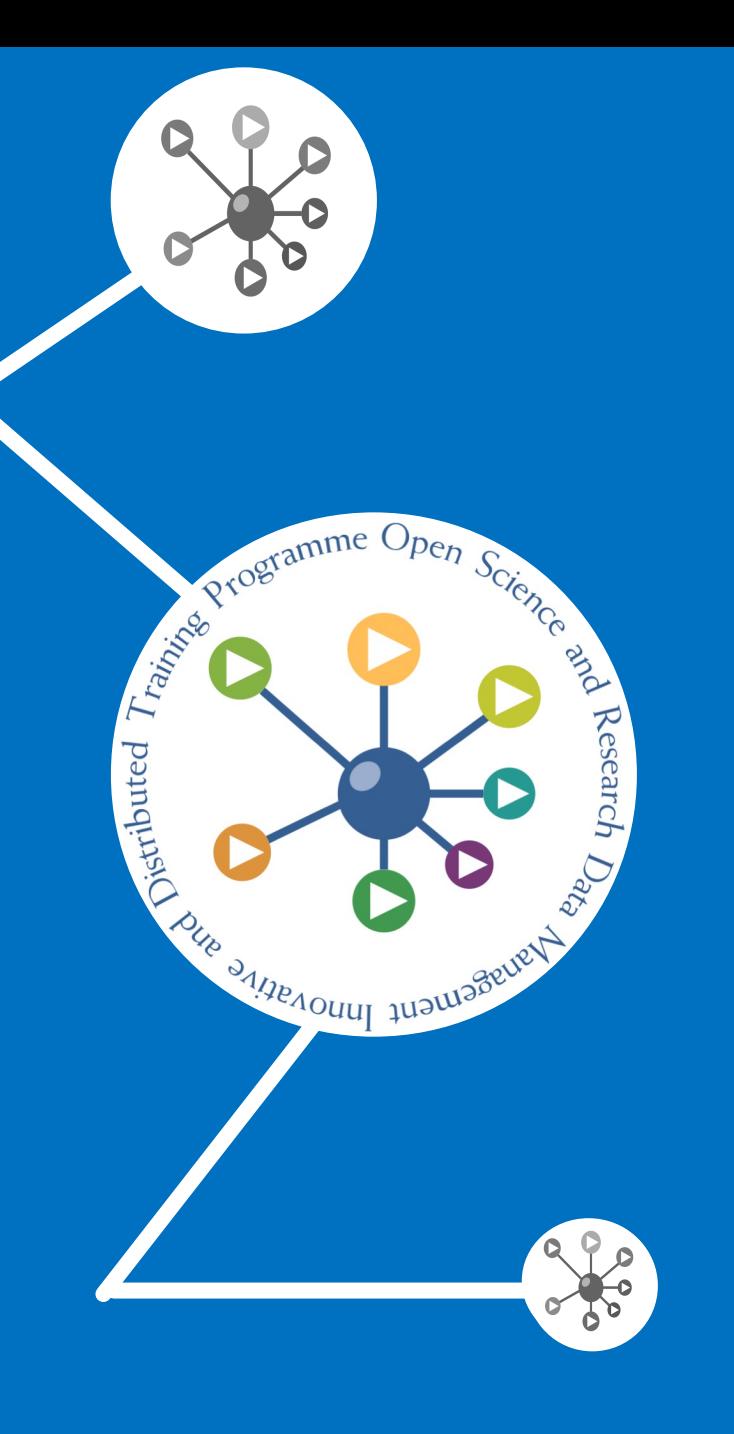

# Publish GitHub repo in Zenodo **Exercise**

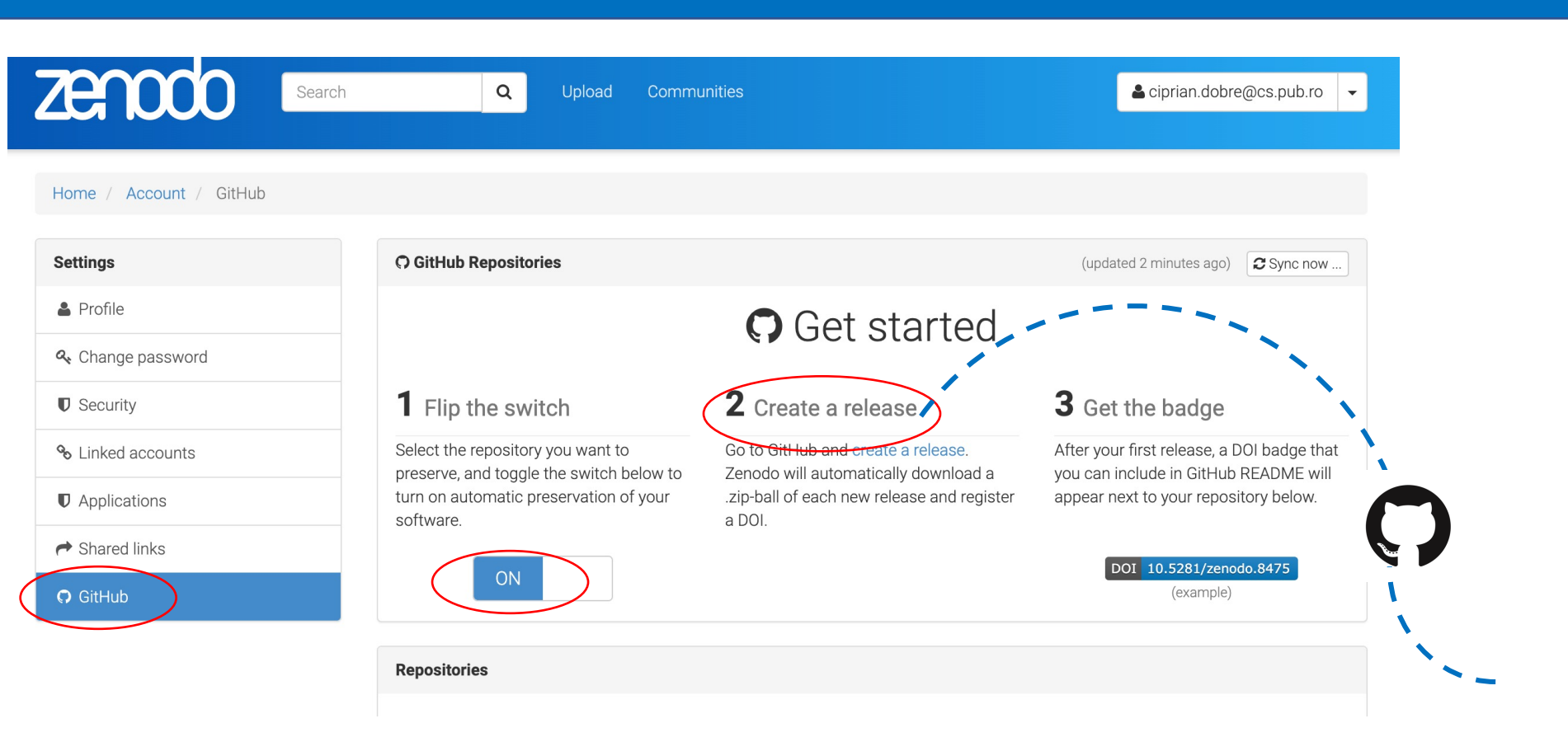

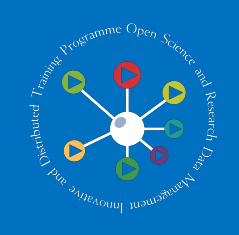

# **4.** Reproducible research after data analysis

 $\mathcal{L}_{\mathbf{z}}$  ,  $\mathcal{L}_{\mathbf{z}}$ 

Overleaf, Gnuplot

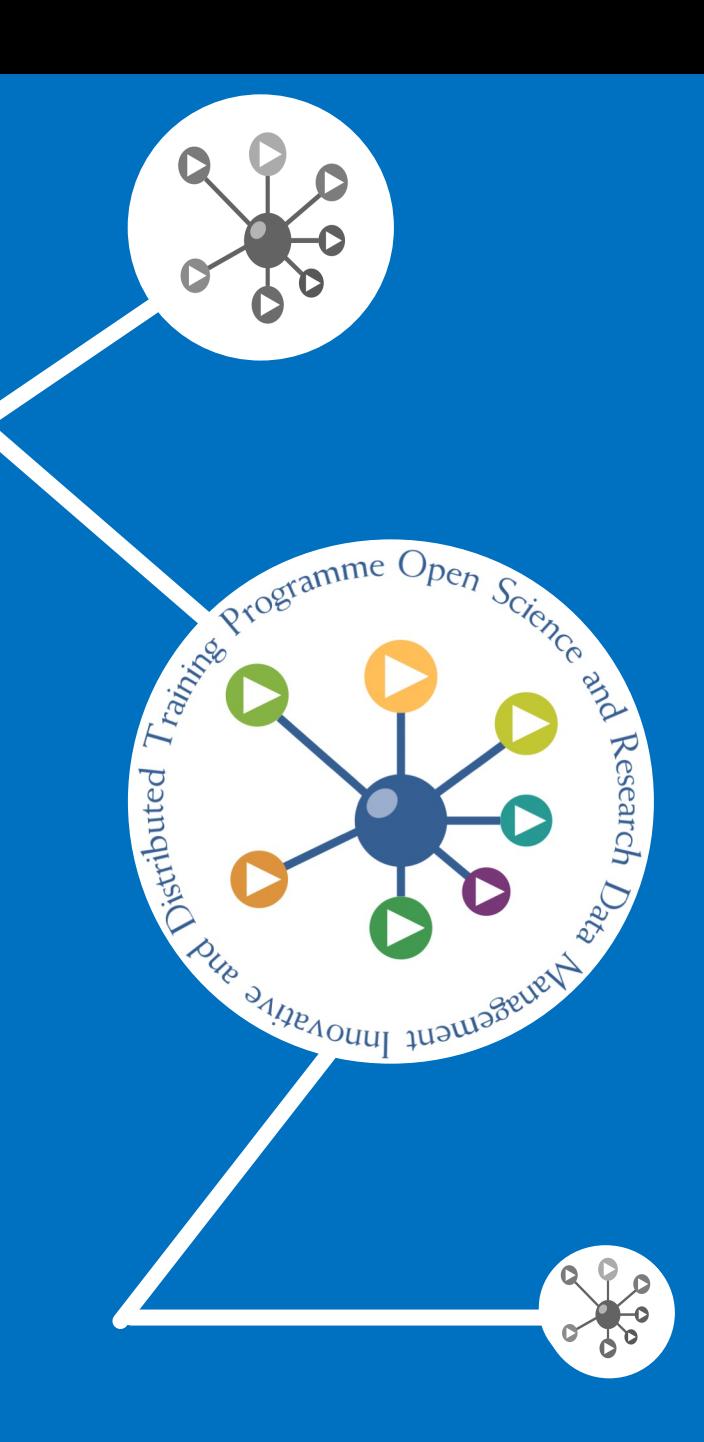

# Performing reproducible research

#### **!Reminder from Monday!**

**After data analysis** 

**generate figures and tables directly from code**

**automate data pre-processing, analysis and manuscript generation as "one-button"** 

#### **processes**

 $\frac{12}{100}$  increase access to publications by posting preprints

- use data and code repositories for sharing (instead of personal websites)
- $\cdot$  create research compendiums  $\rightarrow$  archives of data, code, software and products from a research project
- $\cdot$  in the published manuscript, offer explicit instructions regarding where to locate data, metadata and code

### Performing reproducible resear

### **XOverleaf**

 $*$  collaborative cloud-based LaTeX editor used for writing scientific documents https://www.overleaf.com

### **<sup>⊱</sup>Gnuplot**

portable command-line driven graphing utility http://www.gnuplot.info

**<sup>\*</sup>Directly generate Gnuplot charts in Overleaf using the** *generate* Gnuplot charts in Overleaf using

# **THANK YOU!**

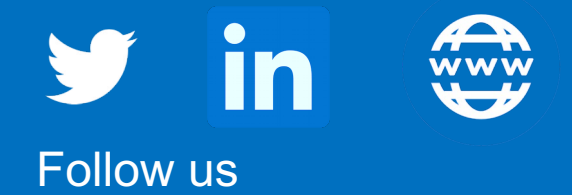

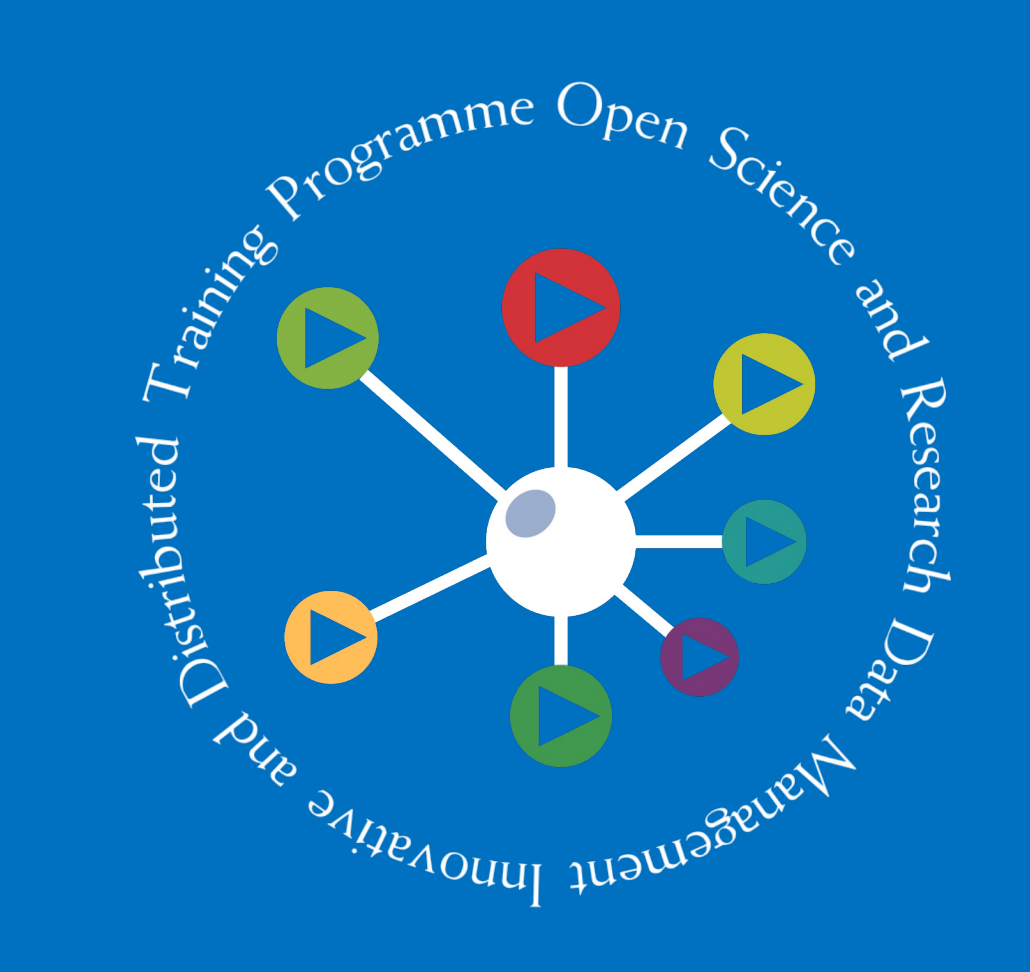